Copyright© 2012 EIZO NANAO CORPORATION All rights reserved.

Les PRECAUTIONS (FORSIKTIGHETSREGLENE), denne Installasjonsveiledningen og Brukerhåndboken som er lagret på CD-ROMen nøye for å bli kjent med sikker og effektiv bruk av skjermen.

### **Viktig**

**Installasjons-veiledning** 

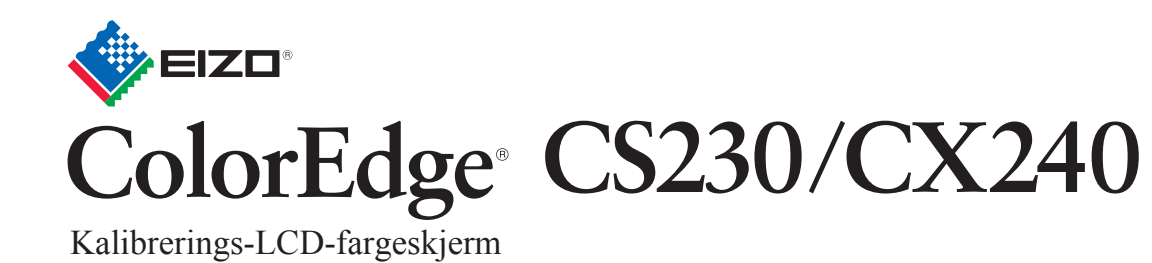

*3 5 1 2* **1 1 CS230 1920×1080** Et skjermkort som overholder VESA-standarden og  $\sqrt{2}$ CEA-861-standarden, er påkrevd. **CX240 1920×1200** Skjerm **START**  $\bigoplus$ **DVI** Setup Guide PRECAUTIONS 小圆瓣 (Installasjons-(FORHOLDSREGLER) veiledning) **2 2** ColorNavigator Quick Reference (Hurtigreferanse for ColorNavigator) (Bare ColorNavigator-lisensierte modeller) Digital tilkobling **FD-C39 VTER GOOD** EIZO LCD Utility Disk eller **HDMI** Homi Analog tilkobling **FD-C16** Strømkabel **FD-C39** opsjon Digital signalkabel **3** (DVI) *4* **DisplayPort**  $\mathbf{P}$ Digital tilkobling **HDMI-kabel \*1 MD-C93 PM200** EIZO USB-kabel Digital signalkabel **USB** Digital tilkobling (Mini DisplayPort) **PM200** (CS230: opsjon)  $*$  CX240 **\*2 4**  $\Box$  $\Box$ **MD-C93 \*3**  $\Box$  $\bigtriangleup$ \*1 Kommersielt tilgjengelig produkt. Bruk et produkt som er i stand til å håndtere høy hastighet. \*2 Som standard er USB-port (oppstrøms) 1 aktivert. **EIZO LCD Utility Disk** \*3 Til kalibreringen må det må brukes en USB-kabel. Sørg for at skjermen og PC'en tilkobles med USB-kabelen.

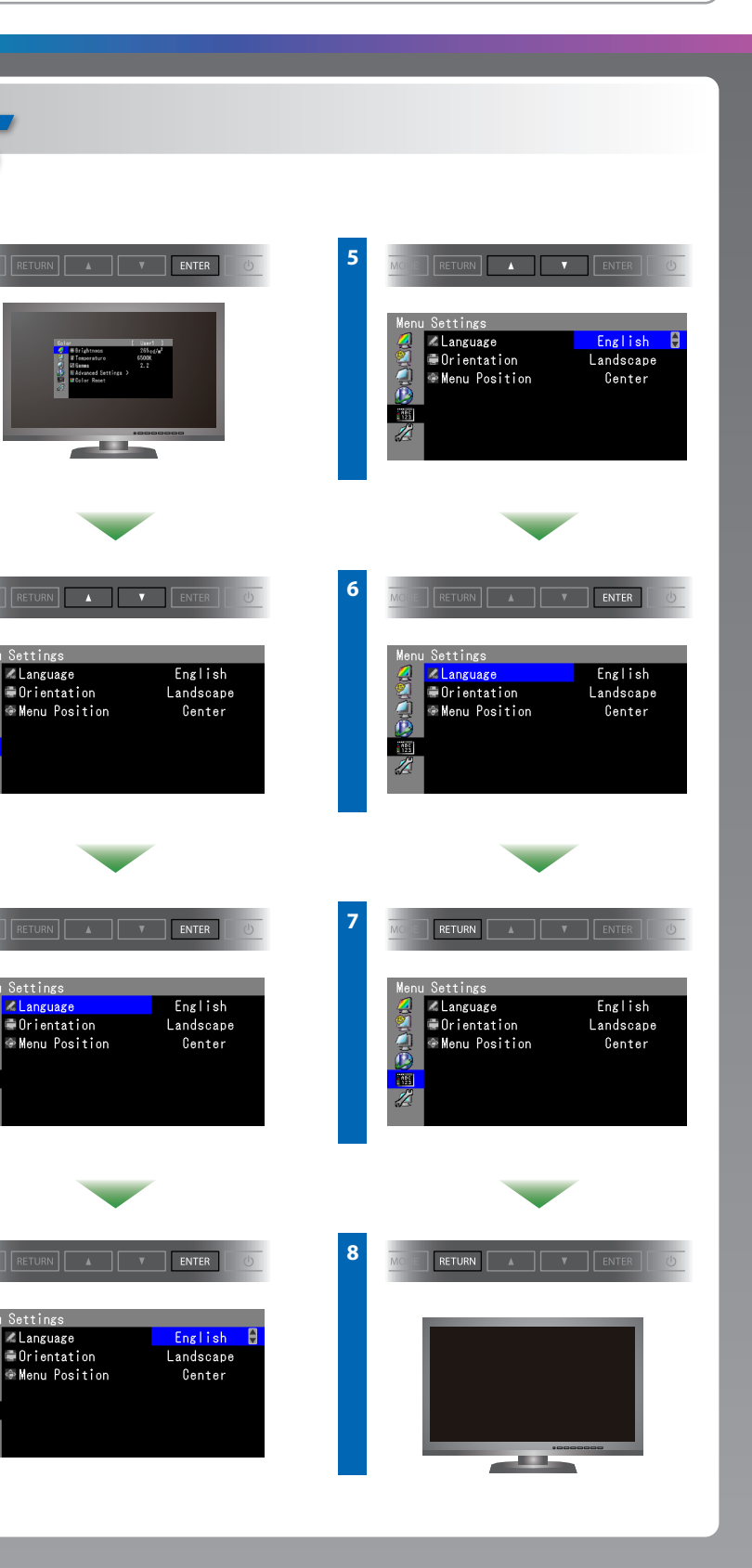

EIZO LCD verktøys-CD-en inneholder detaljert informasjon.

### **ColorNavigator (Bare ColorNavigator-lisensierte modeller)**

\*Lisensen for ColorNavigator er nødvendig for å bruke ColorNavigator. For nærmere informasjon om ColorNavigator-lisensen se Brukerhåndboken for skjermen på CD-ROM-en.

## **SelfCorrection**

(Bare ColorNavigator-lisensierte modeller)

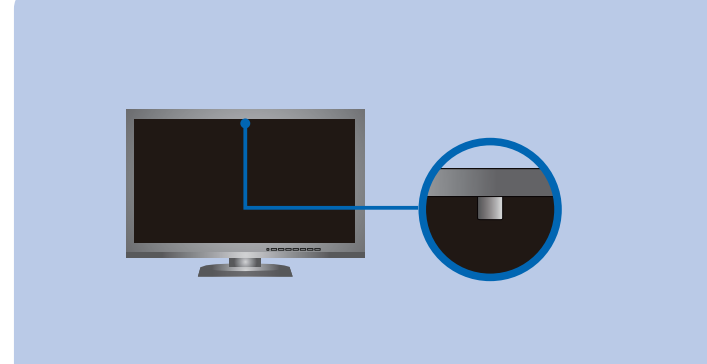

# **Ikke noe bilde**

Hvis det ikke vises noe bilde på skjermen selv etter at følgende tiltak er utført, må du kontakte sin lokale EIZO-representant.

#### **Problem Mulig årsak og tiltak**

• Betjeningsinstruksene er å finne i "Hurtigreferanse"-manualen og i Brukerveiledningen for ColorNavigator (lagret på CD-ROM-en). (Bare ColorNavigator-lisensierte modeller) • Du finner nærmere informasjon om SelfCorrection i bruksanvisningen for skjermen på CD-ROM-en.

**Tips**

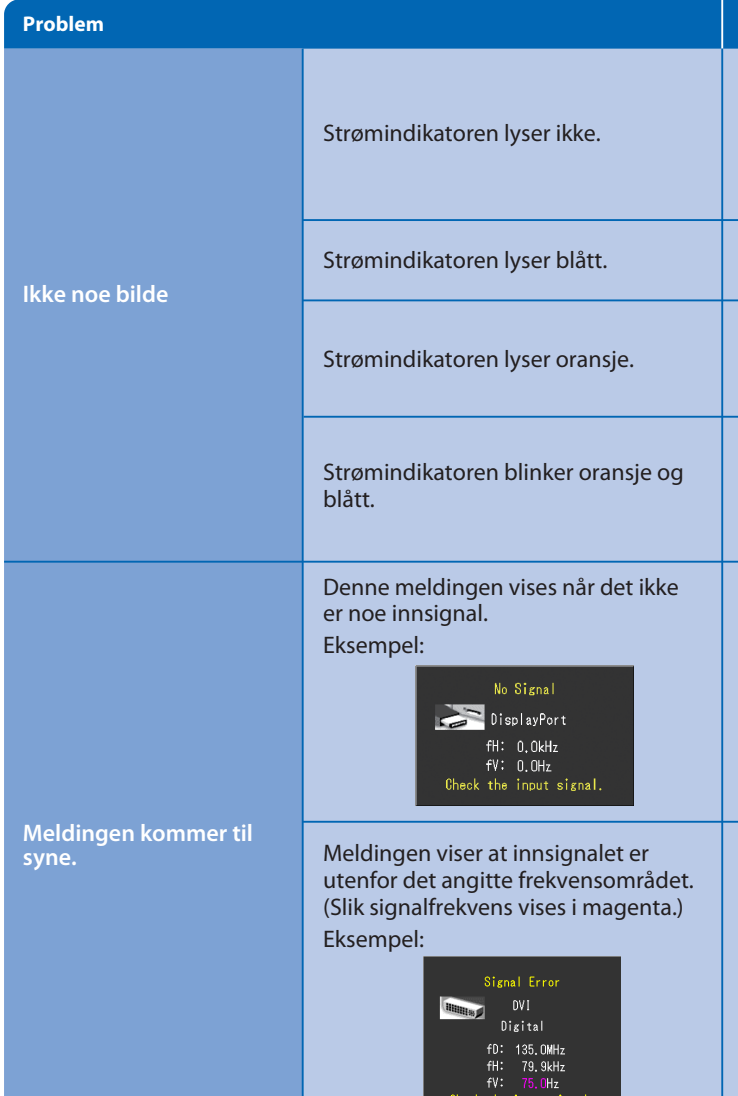

**Hinweise zur Auswahl des richtigen Schwenkarms für Ihren Monitor**<br>Dieser Monitor ist für Bildschirmarbeitsplätze vorgesehen. Wenn nicht der zum Standardzubehör gehörige-<br>Schwenkarm verwendet wird, muss statt dessen ein ge

- Der Standfuß muß den nachfolgenden Anforderungen entsprechen:<br>
a) Der Standfuß muß eine ausreichende mechanische Stabilität zur Aufnahme des Gewichtes vom<br>
Bildschirmgerät und des spezifizieten Zubehörs bestizen. Das Gewic
	-
- 
- 

- 
- 
- Sjekk om strømkabelen er riktig tilkoblet.
- Slå på hovedstrømbryteren.
- Trykk på  $\theta$ .
- Slå av hovedstrømmen, og slå den deretter på igjen noen minutter senere.
- Øk "Brightness" (lysstyrke) og/eller "Gain" (forsterkning) i justeringsmenyen.
- · Bytt innsignal med SIGNAL.
- Bruk musen eller tastaturet.
- Sjekk om PC-en er slått på.
- Det er oppstått et problem i enheten som bruker DisplayPort- / HDMI-tilkobling. Løs problemet og slå av og på skjermen. For mer detaljer, se Brukerhåndboken for enheten som er koblet til DisplayPort / HDMI.
- Meldingen til venstre kan vises fordi noen PC-er ikke sender ut signalet like at de er slått på.
- Sjekk om PC-en er slått på.
- Sjekk om signalkabelen er riktig tilkoblet.
- · Bytt innsignal med SIGNAL.
- Kontroller om PC-en er konfigurert til å innfri skjermens krav til oppløsning og vertikal skannefrekvens.
- Start PC-en på nytt.
- Bytt til en egnet visningsmodus ved hjelp av grafikkortets hjelpeprogram. For nærmere informasjon, se manualen for grafikkortet.
- fD : Dot-klokke (vises bare ved digitalt innsignal)
- fH : Horisontal skannefrekvens
- fV : Vertikal skannefrekvens

#### **Hinweis zur Ergonomie :**

Dieser Monitor erfüllt die Anforderungen an die Ergonomie nach EK1-ITB2000 mit dem Videosignal, 1920 × 1080<br>(CS230) / 1920 × 1200(CX240) Digital Eingang und mindestens 60,0 Hz Bildwiederholfrequenz, non interlaced.<br>Weiterh

"Maschinenlärminformations-Verordnung 3. GPSGV:<br>Der höchste Schalldruckpegel beträgt 70 dB(A) oder weniger gemäss EN ISO 7779"

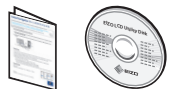

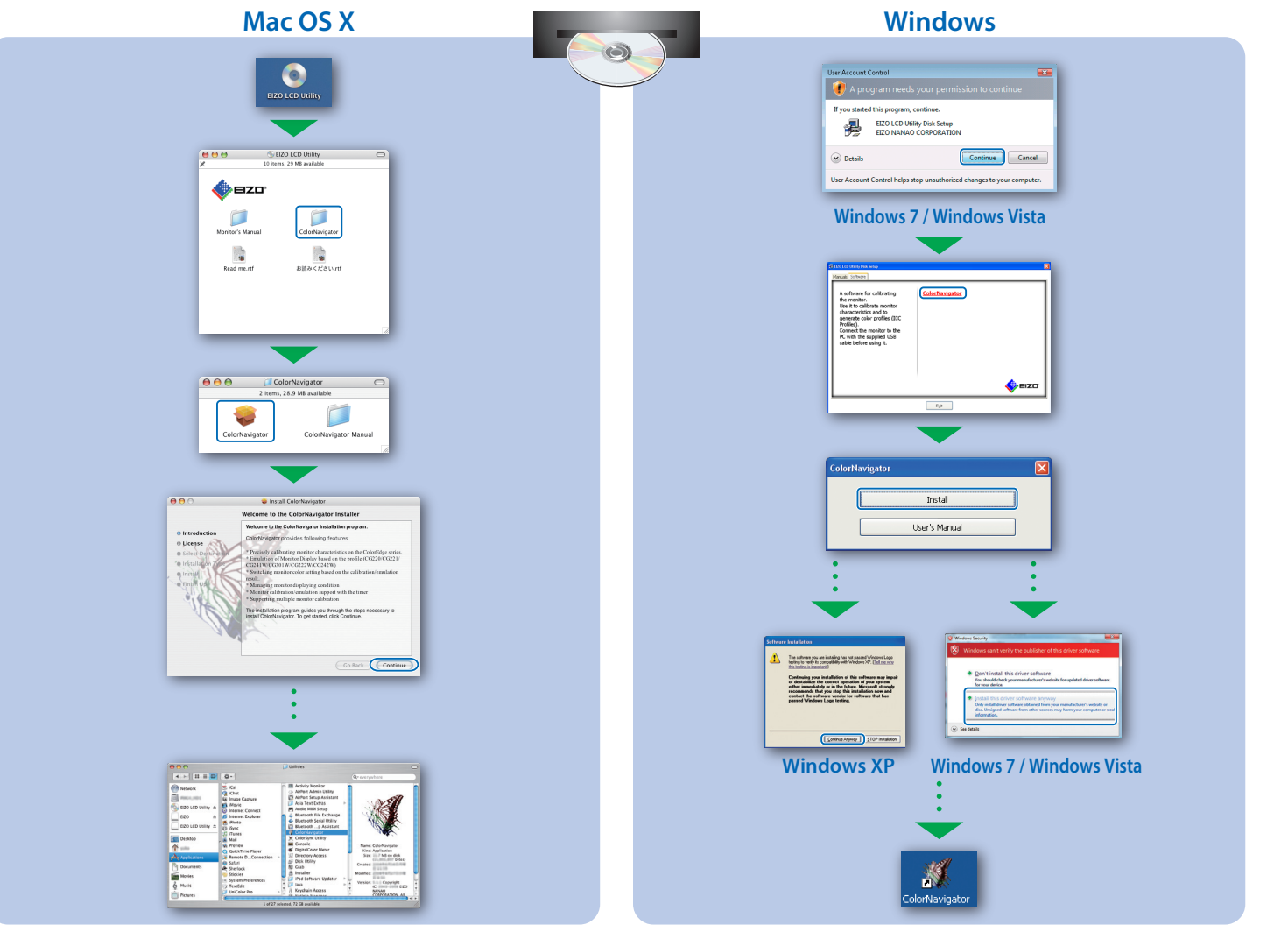